# Visualizing Prosopographical Data based on Correspondences

Next steps towards releasing the data model

Martin John Hadley Research Support IT Services

## Live Data Project

October 2015 - March 2017

Project Manager: Martin Hadley

**Project Sponsor: Howard Noble** 

Funder: Research IT Board

Goal:

Provide support and advice to researchers in creating interactive visualisations of their research data to bridge the "data gap"

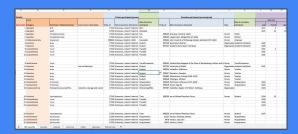

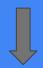

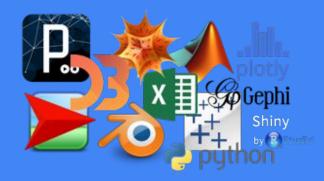

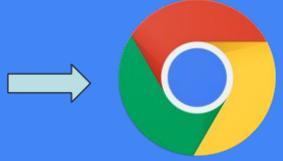

# Live Data Case Studies

Build a portfolio of research data visualisations to demonstrate what's possible

Understand the needs of researchers for designing a future visualisation service for all researchers

Create how-to-guides and boilerplate visualisation templates for researchers at Oxford

- Incestuous Advisor Relationships in Primatology Thesis Defenses
- Visualizing Prosopographical Data Based on Correspondences
- German Migrant's Attitudes to Race in the Americas During the 19th Century
- Visualising Cancer Researcher Collaborations at Oxford
- Correlations Between Violence and Cooperative behaviour in Video Games
- Video Game Marketplace Pricing Strategies

## **EMLO Case Study**

Primary Contact: Arno Bosse

Initial Data: 10 .xlsx files

Unique Individuals: 1667

Unique Life Events: 814

Multiparty Interactions: 555

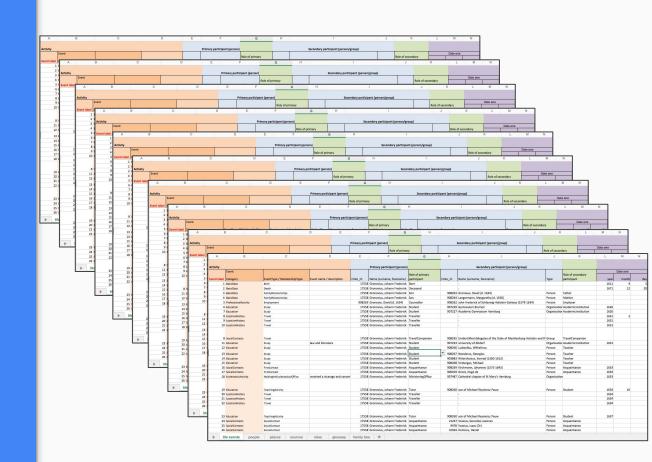

### **EMLO** Research Questions

- Visualising the prosopographical data of individuals in EMLO as a function of their connection to others in the network
- Was Hartlib's network centered on him or were there subgroups with their own centres that were the contact persons with Hartlib?
- Did Hartlib's network only increase over time or did its composition substantially change?

# Shiny Studio

- Shiny depends only on a knowledge of R well represented in the Digital Humanities
- Allows for the creation of interactive network/graph visualisations
- Easily embed interactive content into EMLO and other web pages
- Free tiers available and paid tiers provided by the Live Data Project

# Interactive EMLO Network Visualisation

Development Time: ~4 days

Current Version: v0.9

#### **Current Features:**

- View prosopographical info directly from a network visualisation
- Highlight/exclude relationships based on EMLO categories
- Visualise the subgraph of any two individuals from the network

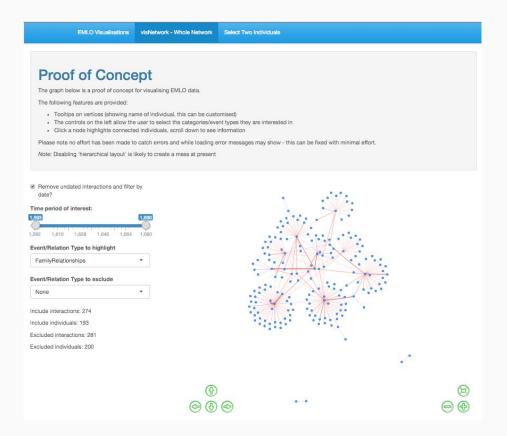

https://livedataoxford.shinyapps.io/emlo-test/

# Interactive EMLO Network Visualisation Demo

## Remaining Features and Questions

#### **EMLO Community and Working Group**

How will researchers want to engage with EMLO data through an interactive network?

What are the sensible defaults for the network visualisations?

Where should the tool live within the EMLO website?

#### Live Data Developer

Allow users to search for an individual in the network and highlight the respective node

Provide links to EMLO resources, where possible, within the Shiny app

Bipartite graph of locations and individuals

Replace *lorem ipsum* with appropriate descriptive text

## ... the data model

NAs must be codified - particularly with respect to "DateTwo"...